1. Po zalogowaniu się do systemu eBankNet naciskamy przycisk 'Kontakt'.

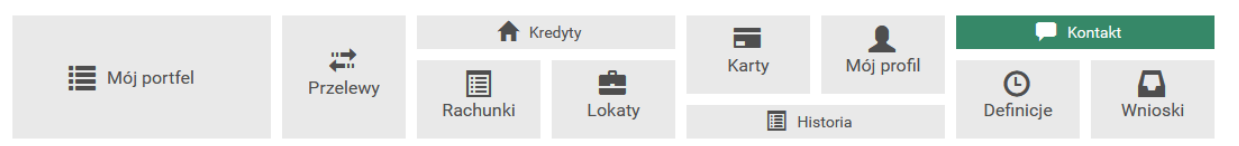

2. Po otwarciu się listy wiadomości naciskamy przycisk 'Nowa wiadomość'.

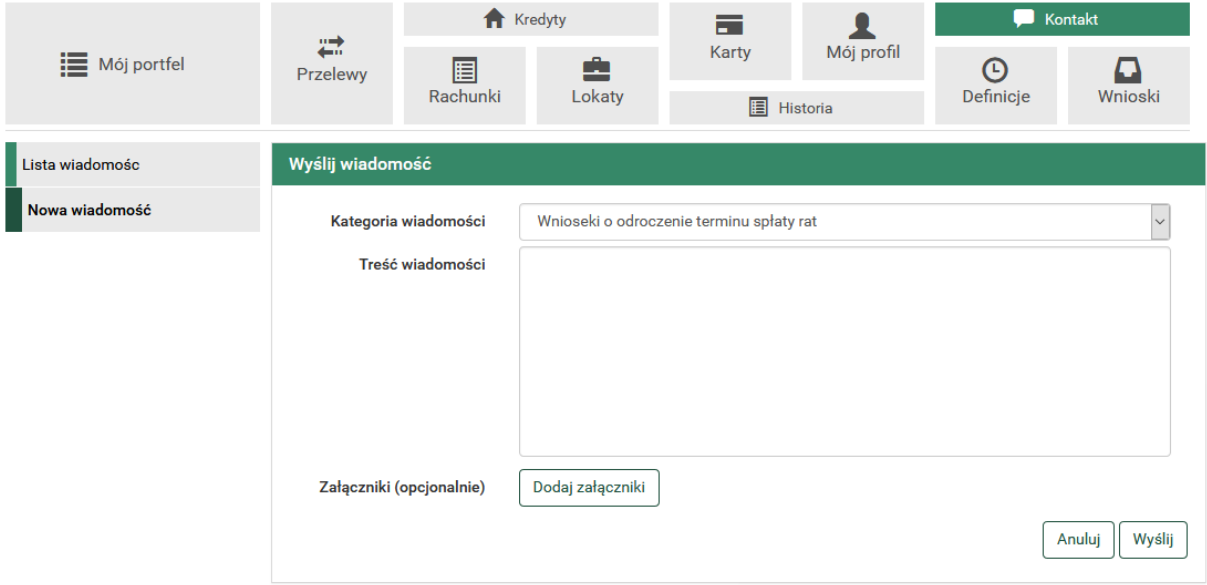

3. Wybieramy kategorię wiadomości 'Wnioski o odroczenie terminu spłaty rat', wpisujemy treść wiadomości oraz naciskamy 'Dodaj załączniki'.

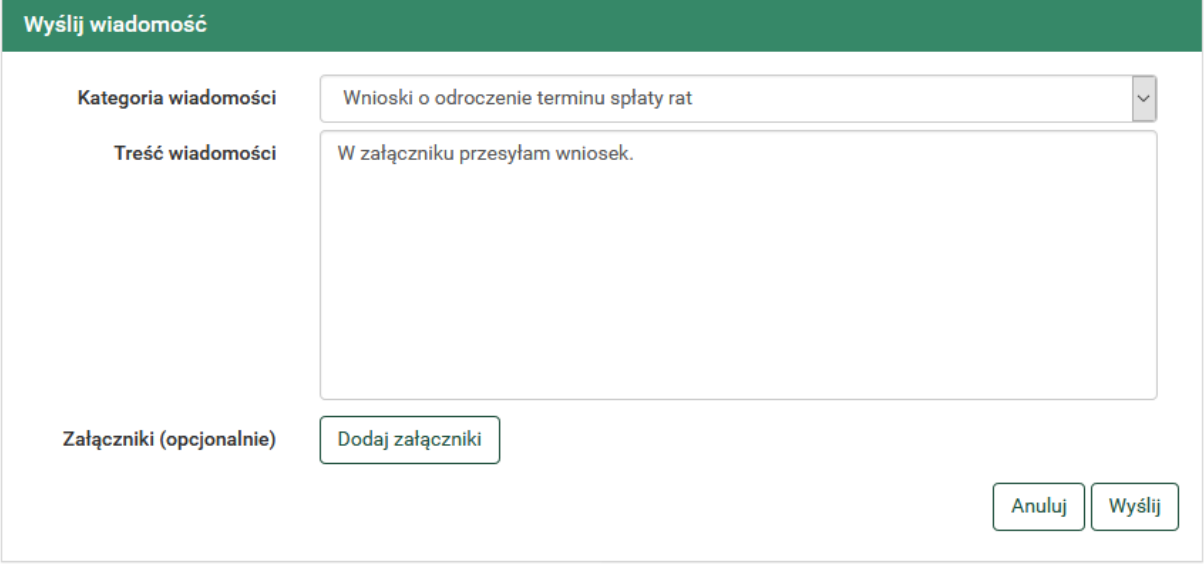

4. Otworzy się okno systemowe, w którym wybieramy uprzednio zapisany skan wniosku (wyłącznie w formacie PDF).

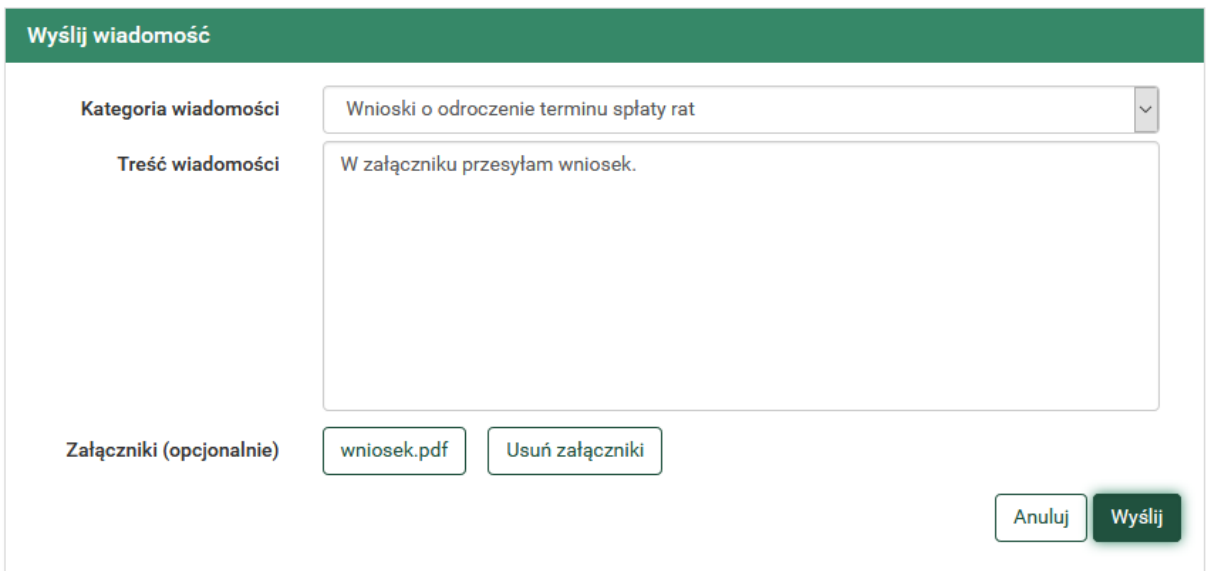

5. Naciskamy 'Wyślij', następnie potwierdzamy operację w aplikacji mobilnej lub jednorazowym kodem SMS.

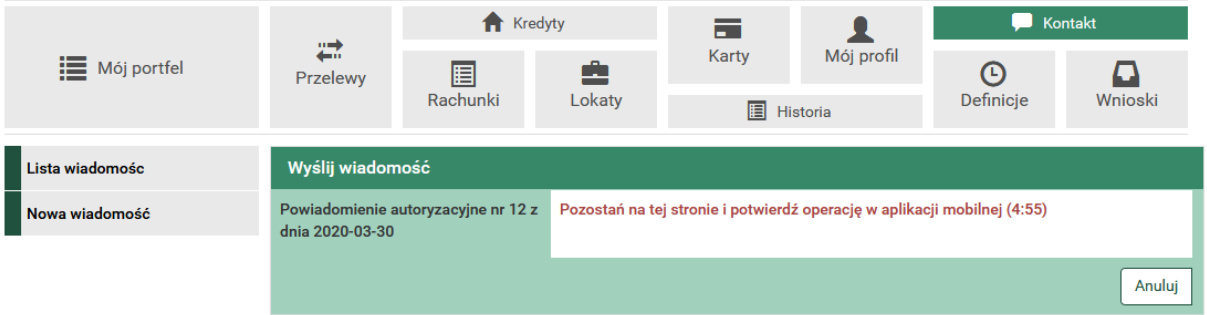

6. Wiadomość wraz z załącznikiem została wysłana do Banku.

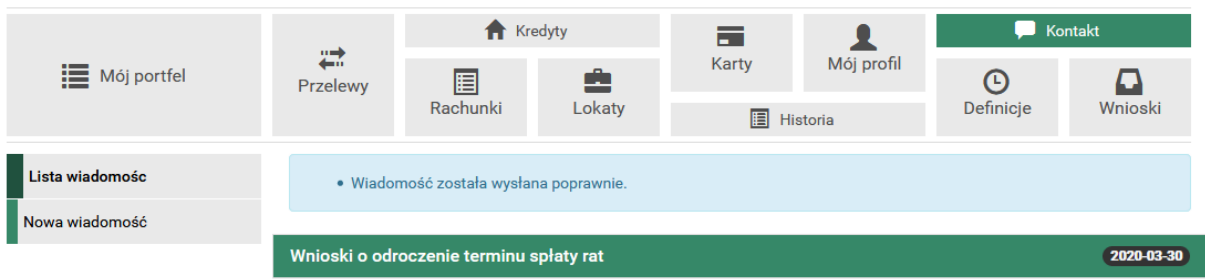